## **Обновление модулей**

Для обновления модуля потребуется выполнить следующие действия. Инструкция для HostCMS 6.5.0+

- 1. Открыть Система → Модули.
- 2. Найти модуль, который вы хотите обновить.
- 3. Отключить модуль, нажав на первую иконку лампочки.
- 4. Удалить модуль, нажав на иконку корзины.
- 5. Перейти к модулю "Магазин приложений".
- 6. Установить модуль повторно.

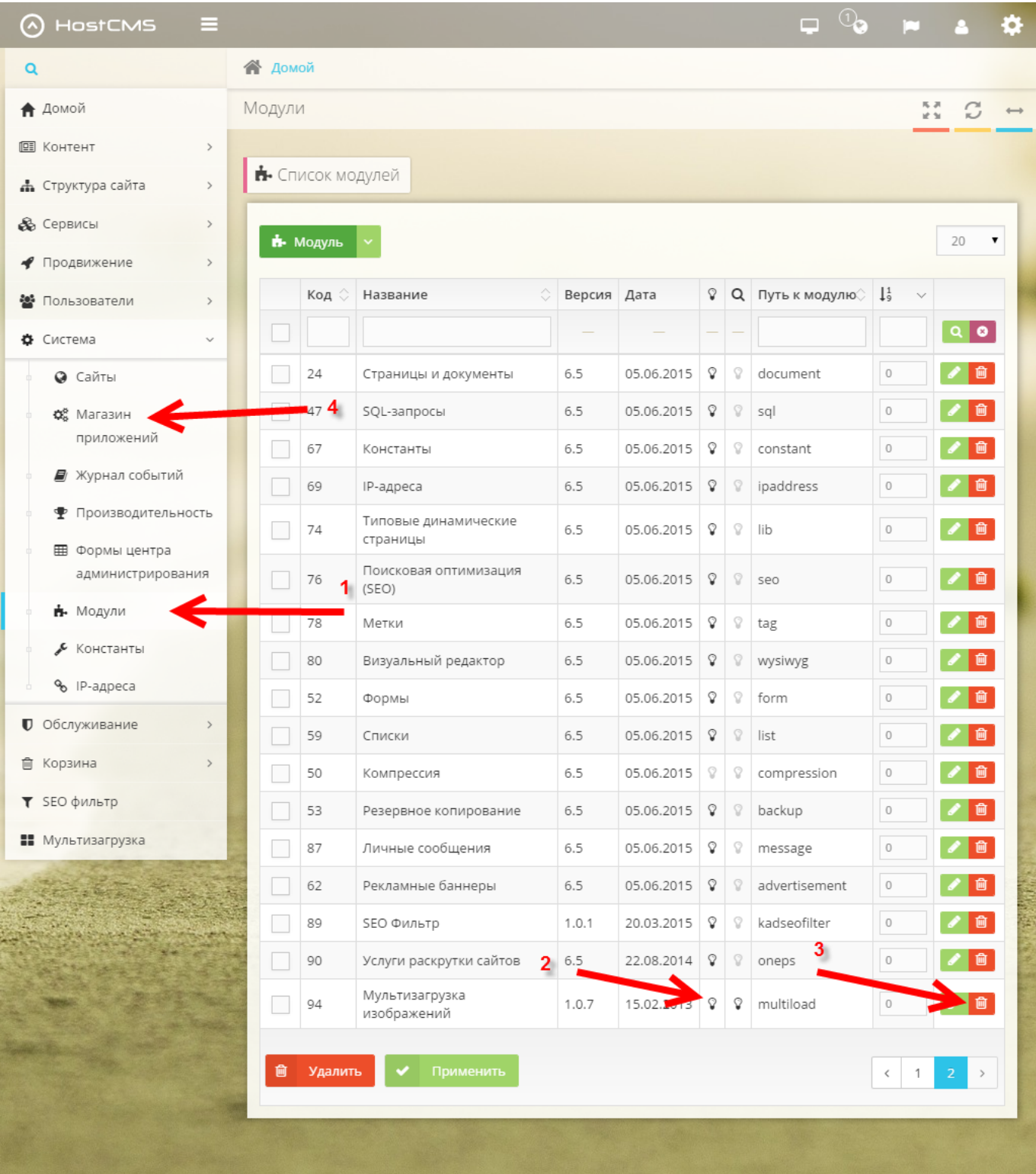